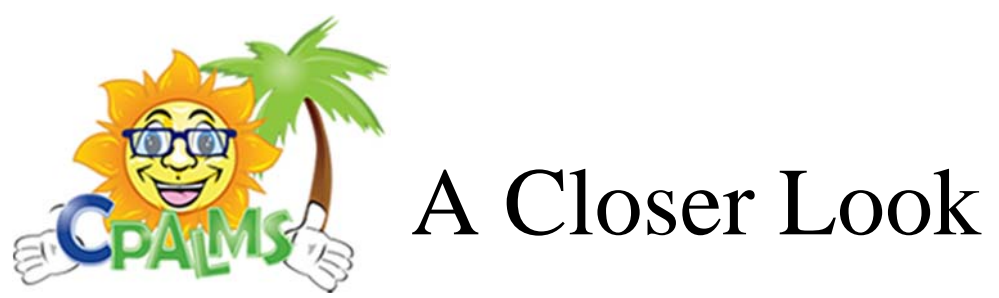

- Standards and Course descriptions: CPALMS is considered to be the official source for the latest version of the standards and approved course descriptions in Florida.
- **Resources:** CPALMS has more than 12,305 published resources for math, science, and ELA. The resources span across K-12 and all have been vetted through the CPALMS review process prior to getting published. CPALMS released a new website for student resources called: www.floridastudents.org. This website has more than 2,700 educational resources for students including more than 300 original tutorials developed for math, science, ELA, and 7th grade civics. US History tutorials should be available next year.
- **Resource Types:** There are many types of resources on CPALMS including lessons, open-ended problems, model eliciting activities, formative assessments, Perspectives video series, problem-tasks, and text resources. For more information on each, please use the following link: http://www.cpalms.org/CPALMS/initiatives.aspx
- **Tools**: iCPALMS has more than a dozen tools/apps such as the Planner, My Resources, Professional Development, and the Perspectives videos app. A short description for each is provided at the following link http://www.cpalms.org/CPALMS/iCPALMS\_Tools.aspx.
	- o The PD app has more than 140 PD courses available for teachers to take on demand and at their own pace.
	- o The Planner is the most advanced curriculum planner, with integrated course descriptions and standards. The Planner makes smart recommendations for resources based on the sequence the teacher sets up for their course, as well as constantly searching for new resources. It also allows the teacher to upload or link any resource or place references to their textbook, etc. CPALMS includes features that allows teachers to create a student/parent website that shows educational resources for the students/parents to use based on the sequence of topics/standards for their course. The Planner takes the 2,400 resources and builds a website that shows only those resources relevant to that class in the sequence established by the teacher.
- **Tutorials:** Almost every section of the CPALMS website has a tutorial. The tutorial button is located at the top right (under the menu) of each section or app. CPALMS also has these same tutorials available under the "Help" section that is accessed by clicking on the orange help icon in the top right corner. CPALMS provides support by phone or email from 8am-5pm, Monday through Friday.